# **Let's get started.**

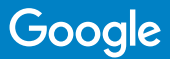

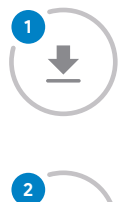

#### **Get the app** Download and open the app.

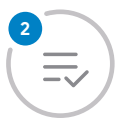

#### **Finish setup**

Follow the on-s creen steps to finish setting up your device .

If your device needs to charge, plug in the charging cable and a compatible USB charger.

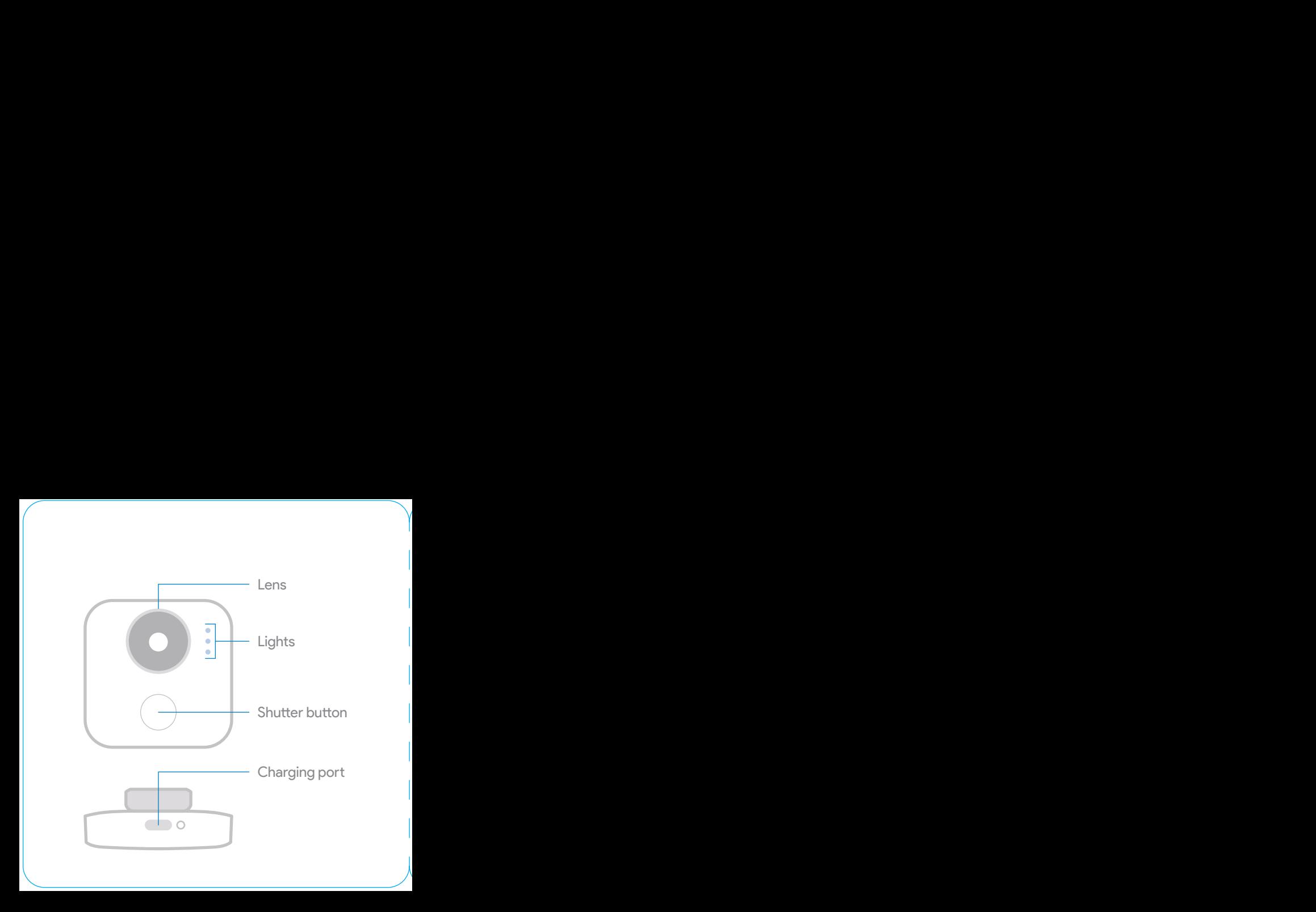

## **The basics**

### **1. Turn it on**

Twist the lens clockwise to start capturing. Twist it back to stop.

**1 2 3** Pulsing white light means the camera is on **3**<br> **1. Turn it on**<br>
Twist the lens clockwise to start capturing.<br>
Twist it back to stop.<br>
Pulsing white<br>
light means the<br>
camera is on

### **2. Capture clips**

Your camera automatically captures clips when it sees a person or pet up close. To capture a specific moment, press the shutter button.

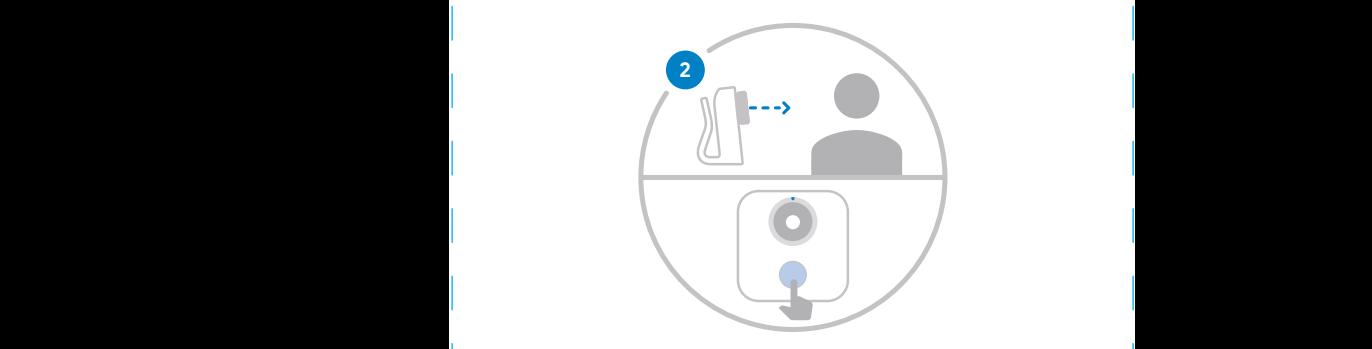

#### **3. View & save**

Go to the app to see what your camera captured. Save clips to Google Photos or your phone's gallery.

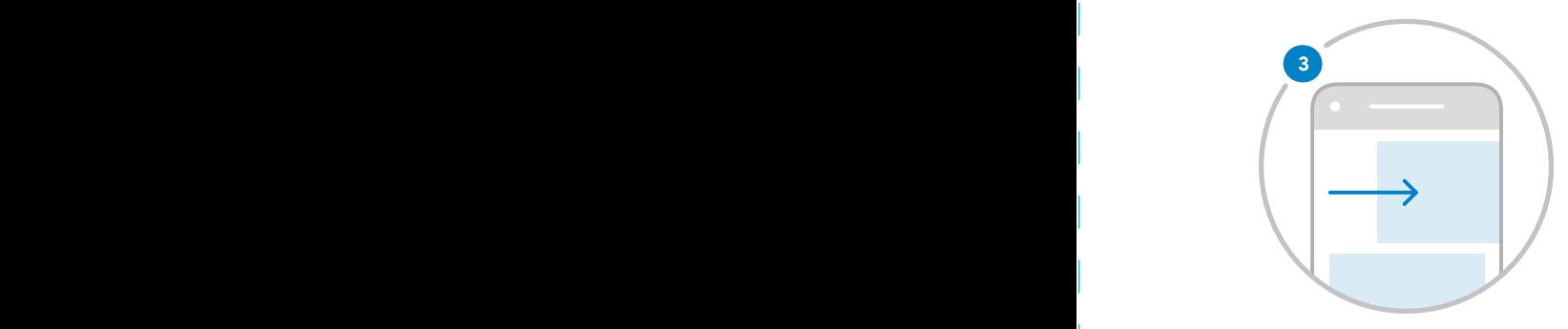

#### **Regulatory information**

Regulatory information, certification, and compliance marks can be found in the mobile app under Settings > About > Regulatory labels.

#### FCC Compliance Statement

This device complies with part 15 of the FCC rules. Operation is subject to the following two conditions: (1) This device may not cause harmful interference, and (2) this device must accept any interference received, including interference that may cause undesired operation.

This equipment has been tested and found to comply with the limits for a Class B digital device, pursuant to part 15 of the FCC Rules. These limits are designed to provide reasonable protection against harmful interference in a residential installation. This equipment

generates, uses, and can radiate radio frequency energy and, if not installed and used in accordance with the instructions, may cause harmful interference to radio communications. However, there is no guarantee that interference will not occur in a particular installation. If this equipment does cause harmful interference to radio or television reception, which can be determined by turning the equipoment off and on, the user is encouraged to try to correct the interference by one or more of the following measures:

• Reorient or relocate the receiving antenna.

• Increase the separation between the equipment and receiver.

• Connect the equipment to an outlet on a circuit different from that to which the receiver is connected.

• Consult the dealer or an experienced radio/TV technician for help.

EMC Compliance Important: This device and power adapter have demonstrated Electromagnetic Compatibility (EMC) compliance under conditions that included the use of compliant peripheral devices and shielded cables between system components. It is important that you use compliant peripheral devices and shielded cables between system components to reduce the possibility of causing interference to radios, televisions, and other electronic devices.

Changes or modifications to this product not authorized by Google could void the electromagnetic compatibility (EMC) and wireless compliance and negate your authority to operate the product.

Radio Frequency Exposure This device meets the U.S. Federal Communications Commission's (FCC) requirements for exposure to radio waves and is designed and manufactured not to exceed the FCC's emission limits for exposure to radiofrequency (RF) energy. To comply with FCC RF exposure compliance requirements, this device must not be co-located or operating in conjunction with any other antenna or transmitter.